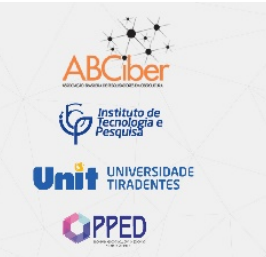

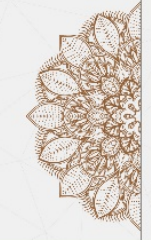

### **ENCONTRO** REGIONAL **NORTE-NORDESTE DA ABCiber**

 $\sim$ 

Redes Educativas e os desafios atuais da Cibercultura

### **VISUALIZAÇÃO DE DADOS QUALITATIVOS NA CIBERCULTURA: UMA PROPOSTA DE ANÁLISE DESCRITIVA A PARTIR DO USO DE QDAS[1](#page-0-0)**

### **Fernanda Santiago do Carmo Souza[2](#page-0-1) ; Luiz Rafael dos Santos Andrade[3](#page-0-2) ; Ronaldo Nunes Linhares[4](#page-0-3)**

#### **RESUMO**

Este artigo descreve relações de apoio à análise de dados qualitativos entre a Visualização de Dados (VD) e *Qualitative Data Analysis Software* (QDAS). Para tanto, com base em uma análise descritiva, foram analisados 15 softwares, sendo estes os mais utilizados na atualidade, que buscou entender como as representações de VD se apresentam/executam e destacam-se, no cenário da pesquisa qualitativa na cibercultura. As análises apontam que os QDAS são uma possibilidade para visualizar e analisar dados qualitativos com transparência, por meio de representações de VD que se destacaram em tabela/quadro, mapas conceituais/mentais, representações com e sem movimentos e *charts*. Também foi visto nas análises que cada software apresenta as representações de maneiras distintas, sendo os *charts* e os mapas mentais as mais utilizadas.

**Palavras-chave:** Visualização de Dados; QDAS; representações gráficas; cibercultura.

#### **ABSTRACT**

 $\overline{a}$ 

This article describes relationships for supportive qualitative data analysis between Data Visualization (VD) and Qualitative Data Analysis Software (QDAS). Therefore, based on a descriptive analysis, 15 softwares were analyzed, which are the most used today, which sought to understand how the representations of the DV present/execute and stand out in the scenario of qualitative research in cyberculture. The analyzes point out that the QDAS are a possibility to visualize and analyze qualitative data with transparency, through VD representations that stood out in table/frame, conceptual/mental maps, representations with and without movements and charts. It was also seen in the analyzes that each software presents representations in different ways, with charts and mind maps being the most used.

**Keywords**: Data Visualization; QDAS; graphic representations; cyberculture.

<span id="page-0-3"></span><sup>4</sup> Professor do Programa de Pós-Graduação em Educação da Universidade Tiradentes. Doutor em Comunicação (USP) e líder do Grupo de Estudos e Pesquisa Comunicação, Educação e Sociedade (GECES/CNPq). E-mail: ronaldo\_linhares@unit.br

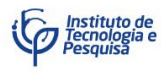

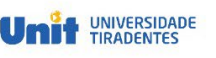

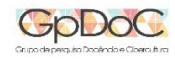

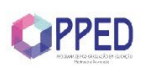

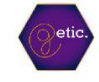

<span id="page-0-0"></span><sup>1</sup> Artigo apresentado ao Eixo Temático 1: Educação e Comunicação na Cibercultura, do II Encontro Regional Norte-Nordeste da ABCiber.

<span id="page-0-1"></span><sup>2</sup> Aluna do curso de Jornalismo da Universidade Tiradentes. Bolsista de Iniciação Científica (PROVIC/Unit) e participa do Grupo de Estudos e Pesquisa Comunicação, Educação e Sociedade  $(GECES/CNPq)$ . E-mail: fernandasantiagodcs $@g$ mail.com

<span id="page-0-2"></span><sup>3</sup> Doutorando em Educação do Programa de Pós-Graduação em Educação da Universidade Tiradentes. Pesquisador bolsista da FAPITEC/SE e participa do Grupo de Estudos e Pesquisa Comunicação, Educação e Sociedade (GECES/CNPq). E-mail: andrade.luizrafael@gmail.com

**THE UNIVERSIDADE GPPED** 

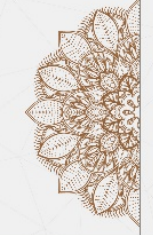

**ENCONTRO NORTE-NORDESTE** DA ABCiber

Redes Educativas e os desafios atuais da Cibercultura

#### **Introdução**

Este estudo tem como tema de pesquisa a Visualização de Dados (VD) na Cibercultura, por meio do uso de *Qualitative Data Analysis Software* (QDAS). O objetivo foi mapear as possíveis relações entre as representações de VD e o uso de QDAS como dispositivos de apoio à análise de dados na pesquisa qualitativa. Para alcançar esse objetivo determinamos as ações metodológicas de uma pesquisa do tipo descritiva, ao acessar os QDAS mais utilizados na atualidade e descrever, com base em nossas experiências de uso, suas possíveis relações com a VD que são ofertadas aos usuários em meio um cenário de cibercultura.

Na última década, com o avanço das tecnologias digitais e sua popularização, diversificadas representações de VD (tabela, mapa, infográfico etc.) surgiram e se aprimoraram (NASCIMENTO; FERREIRA, 2011). Diante deste cenário atual, nos deparamos com a necessidade de mapear possíveis representações disponíveis para o usuário/pesquisador em QDAS, de acordo com a lista de softwares que são utilizados mundialmente de maneira interdisciplinar[5](#page-1-0) disponíveis no site *Pat Research*.

Objetivamos, ao acessar estes QDAS, identificar suas ofertas de representações de VD anunciadas para seus usuários. Em seguida fizemos uma breve análise descritiva acerca de cada software listado pelo site utilizado neste estudo, sendo no total de 16. Mapeamos em cada um deles, se: i) existem possibilidades de VD disponíveis para os usuários. Os softwares em que foi possível identificar essa existência, nós buscamos analisar no sentido de descrever: a) Como as representações de Visualização de Dados se apresentam/executam, e as b) Representações de Visualização de Dados que se destacaram em QDAS.

Este estudo, permite compreendermos, sob a ótica dos pesquisadores que trabalham com a análise de dados qualitativos com o apoio de QDAS na cibercultura, a importância de se ter clareza sobre os processos de visualização que podem envolver a apresentação de dados qualitativos em diversificadas áreas de conhecimento. Utilizando representação visual não apenas para desenhar seus dados visualmente, tais pesquisadores podem aprimorar seus estudos, facilitando o trabalho e desenvolvendo melhor de suas análises.

<span id="page-1-0"></span><sup>&</sup>lt;sup>5</sup> Pat Research Website. Disponível em: < [https://www.predictiveanalyticstoday.com/top-qualitative](https://www.predictiveanalyticstoday.com/top-qualitative-data-analysis-software/)[data-analysis-software/>](https://www.predictiveanalyticstoday.com/top-qualitative-data-analysis-software/). Acesso em: 09 set. 2019.

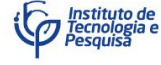

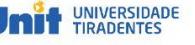

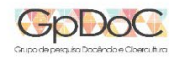

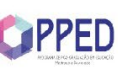

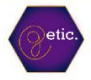

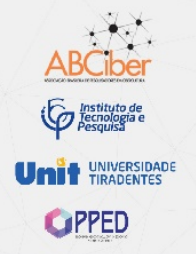

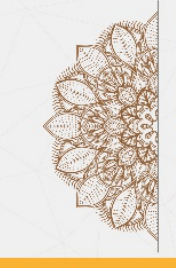

DA ABCiber

NCONTRO

**-NORDESTE** 

#### **A Visualização de Dados e a Cibercultura**

A Visualização de Dados (VD) tem sido nos últimos anos considerada uma área de estudo que busca possibilitar à pesquisadores de diversificadas áreas do conhecimento científico, possíveis técnicas para organizar, analisar e apresentar dados quantitativos e qualitativos por meio de tecnologias digitais.

Existem diversos conceitos para definir Visualização de Dados (VD), Pereira (2015, p. 36**)** conceitua como "[...] um meio para a exploração visual ou interativa de dados, de uma qualquer dimensão e a sua correspondente representação gráfica". Outros autores, como Card et al (1999, s/p) e Cairo (2008, p. 27), costumam utilizar a termologia Visualização de Informações (VI), conceituando-a como "[...] o uso de representações visuais de dados abstratos suportadas por computador e interativas para ampliar a cognição" e uma disciplina que se "[...] ocupa de como organizar textos de forma mais efetiva para acelerar a compreensão e a memorização das mensagens", respectivamente. Tentaremos fazer o exercício de, neste estudo, compreender a aplicabilidade do conceito de VI/VD a partir da perspectiva da cibercultura, já que os conceitos apresentados foram desenvolvidos em diferentes contextos sociais, culturais e históricos da mesma.

Nas últimas duas décadas, com o advento de práticas, atitudes, modos de pensamento e valores, cada vez mais relacionados ao ambiente digital – a que chamaremos neste estudo de cibercultura (LÉVY, 1999; LEMOS, 2010; 2011; SANTAELLA, 2003) –, a busca por QDAS que possam auxiliar na análise de dados qualitativos tem ganhado considerável destaque no cenário acadêmico, assim como cresceu o número de soluções, opções disponíveis e ampliação de funcionalidades para melhor atender as especificidades análise dos usuários/pesquisadores.

Com essa evolução tecnológica e cognitiva, chamamos atenção para o ambiente que promove a existência da cibercultura, que é o ciberespaço. Segundo Lévy (1999, p. 92), "A palavra 'ciberespaço' foi inventada em 1984 por Wiliam Gibson em seu romance de ficção científica Neuromante", ainda segundo este autor, "O ciberespaço de Gibson torna sensível a geografia móvel da informação, normalmente invisível. O termo foi imediatamente retomado pelos usuários e criadores de redes digitais".

No final do século XX, Lévy (1999, p. 92) já chamava atenção para pensar a partir de uma ótica da cibercultura um "[...] espaço de comunicação aberto pela interconexão mundial

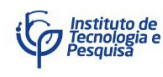

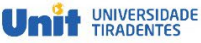

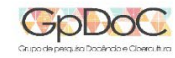

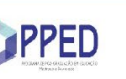

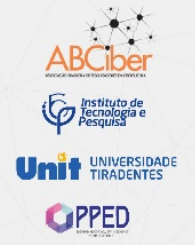

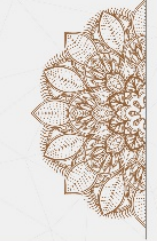

**pDoC** 

Redes Educativas e os desafios atuais da Cibercultura

dos computadores" (LÉVY, 1999, p. 92). Com o passar do tempo, passadas duas décadas e os avanços sociais e tecnológicos digitais, este espaço também sofreu mudanças. Com base nisso, iremos compreender a VD a partir do fenômeno da cibercultura por meio de um espaço onde os indivíduos podem atualmente produzir e consumir informações (diferente da cultura de massa nas mídidas analógias (TV e rádio) onde somente é possível receber informações), além disso possam publicar/compartilhar informações e, por fim, reconfigurar informações (LEMOS; LÉVY, 2010).

Compreendemos que tais etapas promovidas por meio deste espaço digital podem contribuir na autonomia que os indivíduos, inclusive os usuários/pesquisadores, possam ter ao construir conhecimento. É neste espaço que pontuaremos algumas das possibilidades ofertadas pelos QDAS para a prática de potencialidades exclusivas dessa realidade digital à análise de dados qualitativos com suporte da VD.

Ainda que na cibercultura existam QDAS disponíveis para o apoio à análise e apresentação de dados qualitativos, questiona-se: até que ponto as potencialidades dos espaços digitais podem e são acrescentadas em representações de Visualização de Dados (VD) para utilização do pesquisador/usuário?

### **As Representações de Visualização de Dados em** *Qualitative Data Analysis Software* **QDAS**

Os QDAS, que podem ser entendidos como softwares de apoio a análise de dados qualitativos são utilizados em inúmeros campos de pesquisa, sendo que a decisão de fazer uso deste tipo de plataforma "[...] é influenciada pelo tipo e abordagem da pesquisa e ainda, pelas técnicas selecionadas pelo pesquisador como as mais adequadas para análise de dados" (LAGE, 2011, 47).

Entre as razões pelas quais os QDAS são úteis, podemos considerar que esses softwares podem viabilizar pesquisas com grandes e pequenas quantidade de dados, reduzir o tempo de análise e codificação<sup>[6](#page-3-0)</sup>, ofertar recursos para visualizar resultados etc. (LAGE, 2011). No entanto

<span id="page-3-0"></span> <sup>6</sup> Entendemos o conceito de codificação em QDAS, neste artigo, a partir da perspectiva de Nunes et al. (2017, p. 235), ao afirmar que esse processo "[…] consiste na designação de códigos para pequenos trechos do texto. Esses códigos, por sua vez, podem ser sobrepostos, permitindo que vários trechos de texto sejam recuperados a partir de um mesmo código".

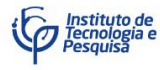

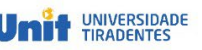

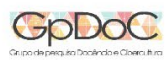

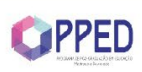

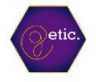

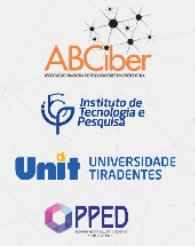

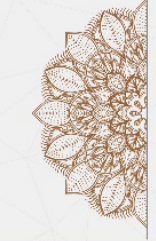

 $\sim$ 

Redes Educativas e os desafios atuais da Cibercultura

é importante considerar que os softwares não têm por objetivo substituir o trabalho do pesquisador ao analisar dados qualitativos, mas sim se comprometem em apoiar e fornecer suportes que busquem tornar o trabalho qualitativo mais rápido, organizado e transparente.

Apesar das utilidades dos QDAS, alguns autores possuem críticas ao uso de softwares de análise de dados qualitativos, Costa; Reis (2017, p. 10), ao citar Lage e Godoy (2008), enumera algumas considerações sobre esta utilização:

> a) possibilidade de perder o controlo no processo de codificação; b) confundir a *software* com a metodologia; c) encorajamento de estruturas de codificação complexas e detalhadas resultando num excesso de codificação; d) aumento desnecessário da quantidade de dados recolhidos, levando ao risco do comprometimento da análise em profundidade; e) impossibilidade de comunicação entre sistemas (pacotes de *software*); f) levam os investigadores a utilizar um método particular de análise, de acordo com as características da ferramenta

Segundo Costa; Reis (2017, p. 10) é considerável destacar que existem critérios a se seguir ao selecionar um determinado software de análise qualitativa, como por exemplo a:

- 1. Adequabilidade ao tipo de investigação;
- 2. Adequabilidade ao desenho de investigação;
- 3. Funcionalidades;
- 4. Usabilidade do software;
- 5. Disponibilidade do software na instituição;

Consideramos que a Visualização de Dados (VD) qualitativos também pode e deve ser considerada um importante critério para selecionar um determinado QDAS atualmente na cibercultura, haja vista ser cada vez mais cotidiana a diversidade de representações visuais que usamos para comunicar dados, uma informação ou conhecimento. A VD é uma das áreas de estudos que busca compreender e proporcionar ao leitor a aquisição de conhecimento por meio de representações visuais. Neste estudo iremos considerar e fazer o esforço de perceber nos QDAS algumas das frequentemente utilizadas segundo destaca Pereira (2015): i) gráficos, ii) diagramas, iii) tabelas, e iv) mapas.

Essa autora apresenta informações sobre quando utilizar determinadas representações visuais, de acordo com o tipo de dado científico que o pesquisador esteja trabalhando. **Os** 

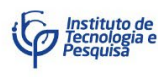

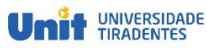

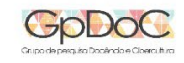

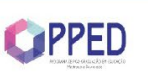

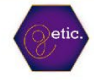

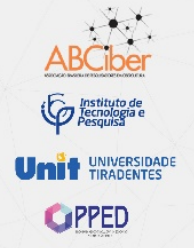

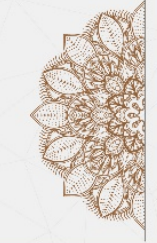

 $\Omega$ 

Redes Educativas e os desafios atuais da Cibercultura

**gráficos**, por exemplo "[...] funcionam quando se pretende analisar ou comunicar uma mensagem que está contida na forma dos dados", **já os diagramas**, como os mapas mentais, "[...] funcionam quando se pretende comunicar uma mensagem que está contida nas relações internas de um conjunto de dados ou entre diferentes conjuntos.", **as tabelas** "[...] funcionam quando se pretende analisar ou comunicar uma informação precisa e fácil de referenciar" e **os mapas**, técnica muito vista e utilizada desde a infância, "[...] funcionam bem quando se pretende comunicar dados com uma localização ou relação espacial" (PEREIRA, 2015, p. 46- 65).

Iremos considerar no decorrer das análises que gráficos e diagramas sejam entendidos a partir da expressão "*Charts*", por ser internacionalmente utilizada e compreendida como um conjunto de gráficos de diferentes formatos (barras, linhas, diagramas etc.) que transmitam informação. Sobre isso Pereira (2015, p. 59) considera que "A classe de representações designadas de *charts* são utilizadas como referência a um gráfico de informação. Chart é uma representação que proporciona um meio visual para consolidar e mostrar dados, com o objetivo de analisar, planear, controlar e comunicar".

Há de se considerar que as execuções feitas nos QDAS que fizeram parte de nossa análise descritiva, em relação à análise, codificação e visualização, não são feitas exclusivamente pelo dispositivo, cabendo ao pesquisador sempre a principal responsabilidade de selecionar, indicar e conduzir, entre os dados os rumos da sua análise qualitativa, configurando uma atividade prática entre homem e tecnologia digital, em busca de um determinado objetivo. Por tanto é passível de que essa seja uma descrição de experiência entre outras que podem ser feitas e direcionadas a outras visões, análises e descobertas.

#### **Metodologia**

Para melhor concretizar os objetivos traçados com base em nossa descrição sobre essa relação homem e tecnologia digital buscamos realizar uma pesquisa de cunho descritivo, onde foi possível "[...] descrever fatos e fenômenos de determinada realidade" (TRIVIÑOS, 1987, p. 110). Quanto a sua natureza partimos de uma em pesquisa básica, que "[...] objetiva gerar novos conhecimentos, úteis para o avanço da ciência" (SILVA; MENEZES, 2005, p. 20) no campo da VD em QDAS. Referente aos procedimentos utilizados, seguimos por uma pesquisa

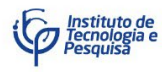

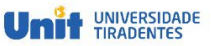

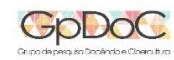

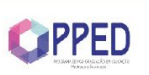

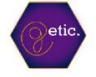

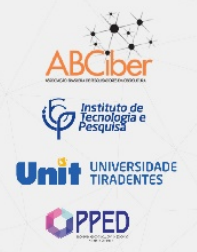

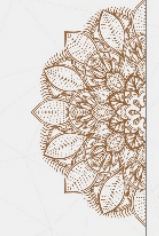

## NCONTRO -NORDESTE DA ABCiber

Redes Educativas e os desafios atuais da Cibercultura

bibliográfica, onde fizemos um levantamento de referências teóricas que serviram de base para o desenvolvimento deste estudo.

Para descrever as possíveis relações entre a Visualização de Dados (VD) e os softwares de análise de dados qualitativos, foi realizado um levantamento dos melhores QDAS, com base na lista publicada pelo site *Pat Research*, que elencou até o período das nossas análises<sup>[7](#page-6-0)</sup> os 15 QDAS mais populares dos últimos tempos.

Tendo como ponto de partida a lista citada acima, inicialmente, visitamos os respectivos sites de cada software, buscando compreender melhor seus funcionamentos. Feito isso, procuramos ter uma vivência prática com todos os QDAS citados, isso foi realizado por meio dos softwares que ofertaram o serviço de versões gratuitas para testes, já que todos os softwares de destaque selecionados para essa análise são pagos. Não foi possível analisar os que não possuíam versão de teste, mas que mesmo assim foram citados na lista do *Pat Research*, sendo eles: Provalis Research Text Analytics Software e Raven's Eye.

Outros QDAS da lista também não foram analisados por razões distintas, segue o nome destes e os motivos que impediram as analises: i) Focuss On, não foi encontrado o site referente ao software; o ii) F4analyse, não foi possível explorar a plataforma de forma completa, principalmente nas etapas de análise de dados, pois a versão de teste não contemplava tais comandos, sendo assim optamos por não analisá-lo; iii) Annotations, não foi encontrado o site referente ao software, inviabilizando a análise; iv) Datagrav, este é um software direcionado ao público profissional da área de empresas de petróleo, energia, administração pública e negócios, não contemplando assim o intuito da pesquisa; v) Interpris, este software deixou de ser ofertado, impossibilitando assim sua análise; vi) Qiqqa, não ofertava nenhum tipo de VD.

As formas de acesso aos softwares se dividem entre instalação, onde é preciso instalar o software no computador, e software em nuvem, que para ter acesso basta fazer um cadastro e acessar através do site. Foram realizados os procedimentos necessários para iniciar as análises, onde foram instalados os softwares que careciam de instalação. O cadastro, entretanto, não se limita apenas aos softwares em nuvem, todos os QDAS analisados exigiram que fosse feito um cadastro com o e-mail e algumas informações pessoais, tais dados são utilizados para liberar o acesso a versão de teste gratuita.

<span id="page-6-0"></span> $7$  Analises realizadas no segundo semestre de 2019.

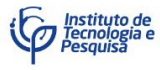

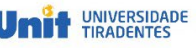

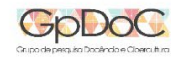

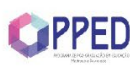

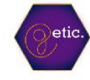

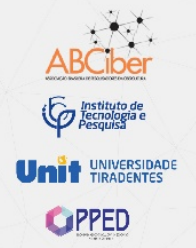

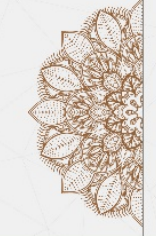

# NCONTRO **-NORDESTE ABCiber**

Redes Educativas e os desafios atuais da Cibercultura

As versões de teste, em sua grande maioria, disponibilizam o uso dos softwares por uma quantidade de dias limitados, geralmente o número de dias para uso gratuito é de 15. Entretanto, isso não é regra, existem softwares que limitam as funções e deixam por dias ilimitados, como é o caso do Atlas.Ti e do Hyper Research.

Para facilitar a pesquisa, criamos um quadro comparativo, onde foram feitas anotações durante todo o processo de utilização prática dos QDAS. Este quadro contava com seis tópicos a se saber: i) Nome do software; ii) Formas de representações visuais disponíveis; iii) Habilidades interativas; iv) Data de acesso; v) Forma de acesso; vi) Link do site referente ao software.

Cada tópico tinha uma função para o decorrer do estudo, o primeiro tópico servia para identificar qual QDAS estava sendo analisado; no segundo, listávamos os tipos de VD disponível em cada software; o terceiro tópico servia para avaliar a interface dos softwares analisados, de acordo com as habilidades de interação ofertadas por cada um em nossa experiência, a avaliação era feita com notas de 1 à 5, sendo 1 para pouca habilidade interativa e 5 para muita habilidade interativa; quanto ao quarto tópico, tinha como função registrar o dia em que os softwares foram acessados e analisados; no quinto, era pontuado o tipo de acesso que o software oferecia, podendo ser software instalado e software em nuvem; já no último tópico eram registrados os links de acesso aos sites de cada QDAS.

#### **Possíveis relações entre VD e o uso de QDAS para a análise de dados qualitativos**

A partir da experiência de acessar os QDAS e interagir com o software, foi possível perceber que os QDAS estão estruturados, de maneira geral, em bases metodológicas que podem ser divididas em duas grandes correntes que orientam sua utilização e funcionamento. A primeira pode ser considerada nas estruturas da *grounded theory* (teoria fundamentada nos dados), tendo como pioneiros os trabalhos de Barney Glaser e Anselm Strauss (CASSIANI et al., 1996), a que, segundo Stern (1980), Glaser e Strauss (1967) e Straus e Corbin (1990). E a segunda a análise de conteúdo de Bardin (2010), mais frequente entre a estruturação de QDAS disponíveis na atualidade, que se divide em: i) pré-análise de dados; ii) exploração do material; e iii) tratamento dos resultados (BARDIN, 2010).

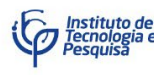

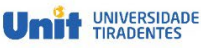

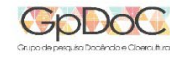

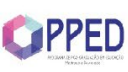

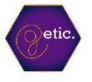

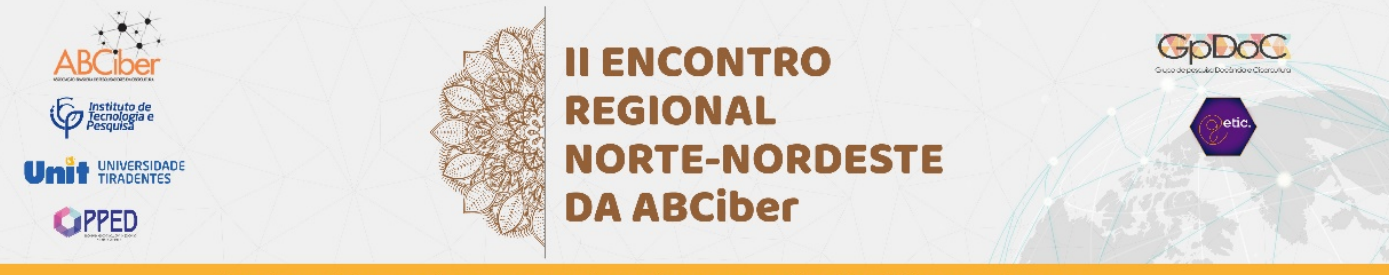

Com base nos QDAS em que foi possível identificar, a partir da ótica de um usuário que explore em sua versão de teste relações com representações de VD, aos seguintes resultados (Fig. 1) buscaram pontuar experiências nos formatos de "Tabela/Quadro", "Mapas conceituais/mentais", "Charts<sup>[8](#page-8-0)</sup>", e "Com ou Sem movimentos". Optamos por destacar os formatos de representações de VD nessas categorias com a finalidade de melhor organizar os registros das experiências nas plataformas que se apresenta abaixo.

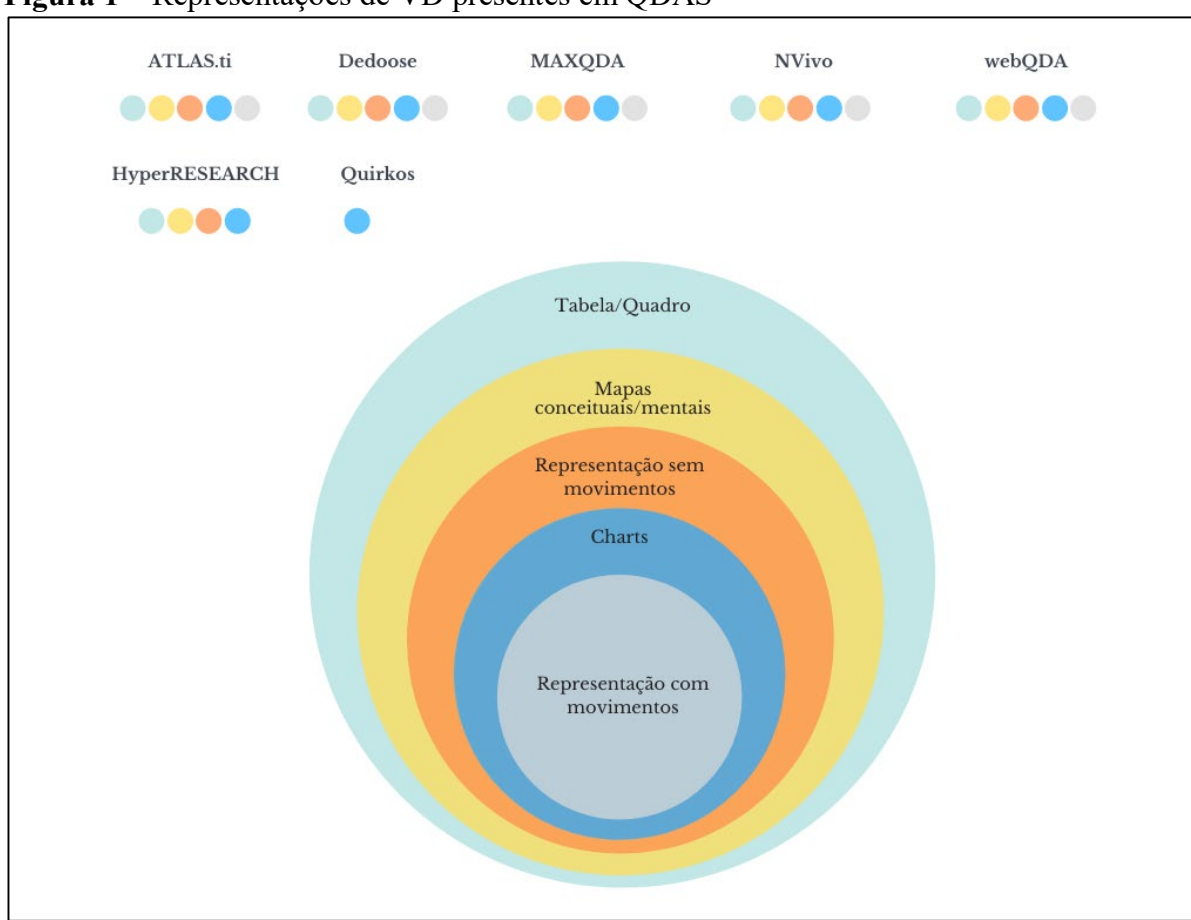

#### **Figura 1** – Representações de VD presentes em QDAS

Fonte: Elaborado pelos autores em 2020.

Dos QDAS que fizeram parte deste experimento prático em cada plataforma podemos, conforme a Fig. 1, identificar que cinco deles (ATLAS.ti, Dedoose, MAXQDA, NVivo, e

<span id="page-8-0"></span> $8$  Expressão utilizada neste artigo e compreendida como um conjunto de gráficos de diferentes formatos (barras, linhas, diagramas etc.) que transmitam informação.

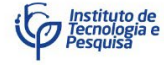

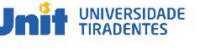

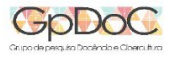

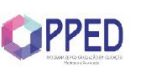

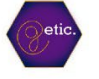

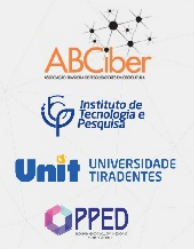

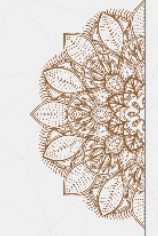

n r

Redes Educativas e os desafios atuais da Cibercultura

webQDA) ofertaram representação de Visualização de Dados (VD) presentes em todas as categorias apresentadas.

a) Como as representações de Visualização de Dados se apresentam/executam

No entanto, não é de igual semelhança afirmar que todos os cinco apresentam as representações da mesma forma. A diferença é possível de ser observada já no formato em que a plataforma é disponibilizada para o acesso do usuário. O web $ODA<sup>9</sup>$  $ODA<sup>9</sup>$  $ODA<sup>9</sup>$  e Dedoose<sup>[10](#page-9-1)</sup> são ODAS atuantes por meio da tecnologia de *cloud computing* que, de acordo com o Portal Ecoit Segurança Digital<sup>[11](#page-9-2)</sup>, permite uma distribuição dos serviços de computação e acesso on-line sem a necessidade de instalar/baixar programas ou aplicativos como é o caso dos outros cinco QDAS listados (ATLAS.ti<sup>12</sup>, MAXQDA<sup>[13](#page-9-4)</sup>, NVivo<sup>14</sup>, HyperRESEARCH<sup>[15](#page-9-6)</sup> e Quirkos<sup>16</sup>).

Para além das formas de acesso, os QDAS que fizeram parte deste estudo têm diferenças na forma como apresentam e executam suas opções de representações de VD. A primeira diferença analisada entre os QDAS em questão, foi a forma que estes softwares ofertaram as visualizações, durante nossos experimentos alguns apresentaram as representações de forma automática e outros de forma manual. Outra diferença é que em alguns foi possível identificar uma aba com todas as representações de VD disponíveis e em outros as representações se apresentaram distribuídas por todo o *layout* do software.

Pode ser citado como exemplo de QDAS que oferta representações de forma automática o software Atlas.ti, pois ao adicionar uma fonte no software, foi disponibilizado alguns tipos de VD de forma automática (Ex: nuvem de palavras com as palavras mais frequentes na fonte).

<span id="page-9-7"></span><sup>16</sup> QUIRKOS. **Simple qualitative analysis software**: Beautiful qualitative data analysis with Quirkos. Disponível em: < [https://www.quirkos.com/>](https://www.quirkos.com/). Acesso em: 16 de jan. 2020.

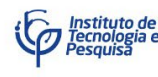

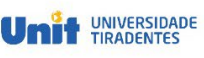

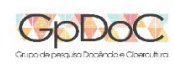

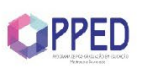

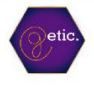

<span id="page-9-0"></span> <sup>9</sup> webQDA Website. **webQDA - Software de Apoio à Análise Qualitativa – online**. Disponível em: <https://www.webqda.com/>. Acesso em: 16 jan. 2020.

<span id="page-9-1"></span><sup>10</sup> Dedoose WebSite. **Great Research**. Made Easy! – online. Disponível em:

<sup>&</sup>lt;http://www.dedoose.com/>. Acesso em: 16 jan. 2020.

<span id="page-9-2"></span><sup>11</sup> **Portal Ecoit Segurança Digital**. Disponível em: <https://ecoit.com.br/computacao-em-nuvem/>. Acesso em: 07 jan. 2020.

<sup>&</sup>lt;sup>12</sup> **ATLAS.TI Website**. Disponível em: <http://atlasti.com/>. Acesso em: 16 jan. 2020.

<span id="page-9-4"></span><span id="page-9-3"></span><sup>13</sup> VERBI GmbH. **MAXQDA – The Art of Data Analysis – online**. Disponível em:

<sup>&</sup>lt;http://www.maxqda.com>. Acesso em: 16 jan. 2020.

<span id="page-9-5"></span><sup>&</sup>lt;sup>14</sup> **NVivo Website**. Disponível em: <http://www.qsrinternational.com/>. Acesso em: 16 jan. 2020.

<span id="page-9-6"></span><sup>&</sup>lt;sup>15</sup> Researchware, Inc. **Qualitative analysis with HyperRESEARCH**. Disponivel em: <

[http://www.researchware.com/products/hyperresearch.html>](http://www.researchware.com/products/hyperresearch.html). Acesso em: 16 jan. 2020.

UNIVERSIDADE **GPPED** 

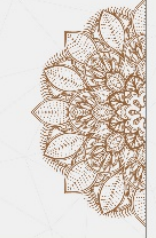

# NCONTRO **NORDESTE** DA ABCiber

 $\sim$ 

Redes Educativas e os desafios atuais da Cibercultura

Neste software e no webQDA tivemos a possibilidade, também, de experimentar os recursos da codificação automática, que foi acessível e executado a partir de um documento selecionado para análise e logo em seguida selecionada a opção "auto codificação". Com os códigos criados de forma automática foi possível explorar os outros tipos de VD, como tabelas (webQDA, Atlas.ti) e mapas (Atlas.ti).

Em outros QDAS, como o NVivo, por exemplo, para obter as representações foi necessário realizar o trabalho de forma manual, trabalho qual varia de acordo com o tipo de representação desejada. Para obter uma nuvem de palavras com as palavras mais frequentes, neste software, é preciso seguir os seguintes passos: i) inserir a fonte de análise; ii) ir até a aba "consulta"; iii) selecionar a opção "frequência de palavras"; iv) configurar os critérios que irão compor a nuvem de palavras, como qual fonte será utilizada, a quantidade de palavras que se tem interesse que seja exibida e o comprimento mínimo e máximo de cada palavra; v) selecionar a opção "nuvem de palavras"; vi) e por último, clicar em "executar consulta". Procedimento parecido é também realizado no software webQDA.

Os outros tipos de representações, ainda no software NVivo, como mapas mentais e *charts*, também foram realizados de forma manual e encontrados na aba "explorar", para estes foi preciso inserir uma fonte, codificar os dados de interesse pessoal, nessa etapa não encontramos opções de codificação automática, a codificação foi feita manualmente consultando a fonte, posteriormente foram inserindo os códigos desejados, logo após executas as representações.

Quanto a forma de encontrar as representações de VD no software, ao contrário do Nvivo, que como visto acima disponibilizou representações nas abas "consulta" e "explorar", o software Dedoose, apresentou todas as suas possibilidades de representações em uma única aba, denominada "*Analyze*". Nesta aba, foi possível escolher qual VD é de interesse do pesquisador, dentre as opções encontramos *charts* qualitativos, quantitativos e mistos, bem como nuvens de palavras com tecnologia 3d em movimento, quanto em 2d e sem movimentos. E na página principal, "*Home*", é possível ter acesso às visualizações feitas anteriormente. Neste software também foi necessário codificar os dados de forma manual antes de executar as visualizações, por não encontrarmos a opção de codificação automática.

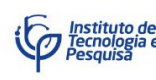

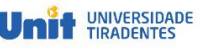

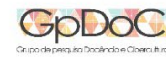

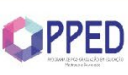

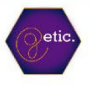

**GPPED** 

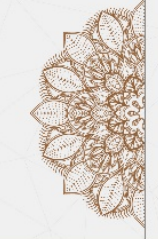

## NCONTRO **-NORDESTE ABCiber**

Redes Educativas e os desafios atuais da Cibercultura

b) Representações de Visualização de Dados que se destacaram em QDAS

Além da diferença em como as representações de VD se apresentam e se executam, observamos que a depender do QDAS, uma representação se destacou mais do que as outras disponíveis. Ao adicionar uma fonte, os softwares sugerem alguns tipos de representações logo no primeiro contato com o usuário/pesquisador, normalmente essas representações se encontram na página inicial e podem ser consideradas as mais utilizadas naquele QDAS.

Apesar de terem muitas em comum, a VD varia de acordo com o QDAS selecionado para uso. Não é necessário um amplo domínio para serem executadas/acessadas, servindo como porta de entrada do software. O objetivo dessas representações de VD serem apresentadas ao usuário logo no painel inicial é colaborar e facilitar a visualização dos processos de organização, codificação e análise das fontes qualitativas.

No NVivo, foi possível identificar após adicionar uma fonte, no formato de texto, que foi disponibilizado para acesso no lado esquerdo da página inicial uma aba denominada "**mapas**", sendo a primeira forma de VD que o usuário tem acesso, mesmo sem muito domínio ou a necessidade de explorar profundamente as configurações do software. Já no Atlas.ti, ao fazer o mesmo procedimento de adicionar uma fonte, o primeiro tipo de representação ofertada ao usuário é a **nuvem de palavras**, na barra superior do software.

O software Dedoose, em sua versão de teste (BETA), apresenta ao usuário uma série de fontes já codificadas para facilitar o entendimento do funcionamento do QDAS. Logo na página inicial desta versão, é possível se deparar com representações de tipo "*charts*", sendo os dois primeiros um gráfico de barras e um gráfico de pizza, podendo assim serem consideradas as representações de VD que mais se destacaram para uso no software.

No webQDA ao inserir as fontes e códigos tivemos acesso a sugestão do painel inical de visualizar a representação dos códigos no formato de **mapas**. Procedimento parecido aconteceu no MAXQDA, ao inserir uma fonte, não tivemos acesso imediato a nenhum tipo de VD, as representações foram ofertadas após a fase de codificação, a primeira a ser apresentada é a **nuvem de palavras**, na aba "lista de codificação".

Os softwares Quirkos e HyperRESEARCH, apresentaram algumas observações quanto as representações que se destacaram, o Quirkos oferta apenas um tipo de representação de VD, o **diagrama (Charts)**. Já o HyperRESEARCH, apesar de possuir representações disponíveis,

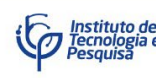

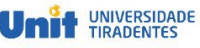

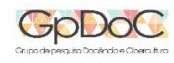

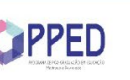

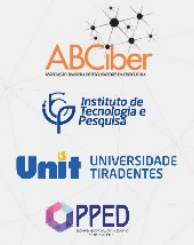

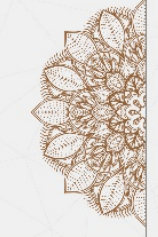

n r

Redes Educativas e os desafios atuais da Cibercultura

não foi possível encontrar nenhuma na página inicial, assim como o software também não as sugeriu quando adicionada uma fonte no formato de texto.

Com essa experiência relatada acima, há de se considerar que as estratégias no uso de representações para a visualização dos dados qualitativos em QDAS são adotadas com a finalidade de melhorar a transferência de informações entre o software e o usuário/pesquisador, pois, assim como afirmou Ribeiro (2012, p. 40) ao citar Cairo (2008, p. 27), a visualização não pode ser entendida ou usada apenas como uma maneira de desenhar dados visualmente, mas também de uma "disciplina [que se] ocupa de como organizar textos de forma mais efetiva para acelerar a compreensão e a memorização das mensagens".

A relação QDAS e representações de VD, pode também ser compreendida a partir do que Freitas et at. (2001) pontuou, pois, compreendemos que a visualização tem procurado se representar graficamente a partir do uso de QDAS disponíveis na internet.

> [..] as técnicas de visualização de informações procuram representar graficamente dados de um determinado domínio de aplicação de modo que a representação visual gerada explore a capacidade de percepção do homem e este, a partir das relações espaciais exibidas, interprete e compreenda as informações apresentadas e, finalmente, deduza novos conhecimentos (FREITAS et atl., 2001, p. 144).

Hoje, no século XXI, concordamos com Teixeira & Becker (2001, p. 17) que,

A agilidade proporcionada pelo programa permite utilizar um maior volume de dados e libera tempo ao pesquisador para concentrar-se na pesquisa, e não mais em marcas ou tiras de papel em meio a uma pilha de entrevistas. Assim, abre-se todo um leque de possibilidades e inovações que tornam a pesquisa, a exploração, o teste de hipóteses e a análise na investigação qualitativa muito mais flexíveis e ágeis.

Com os avanços das tecnologias digitais na cibercultura os QDAS têm, cada vez mais feito o esforço de trazer como um de seus diferenciais as representações de VD potencializando o uso desses sistemas de software no que diz respeito à "[...] operacionalização da pesquisa qualitativa" (TEIXEIRA; BECKER, 2001, p. 17) e seus resultados/possibilidade de análise e apresentação dos resultados.

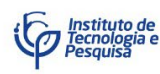

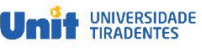

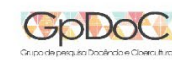

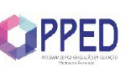

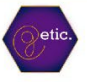

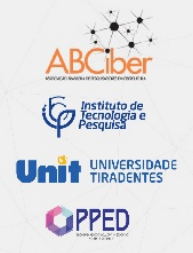

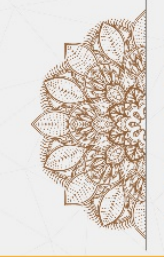

**ENCONTRO** 

DA ABCiber

**NORTE-NORDESTE** 

#### **Conclusões**

Com este artigo foi possível identificar por meio de uma análise descritiva de experiências realizadas em QDAS, as relações de como as representações de VD se apresentam/executam e destacam-se a partir do uso desses softwares, com a finalidade de apoiar a análise de dados na pesquisa qualitativa.

As análises nos direcionam para considerações de que os softwares ATLAS.ti, MAXQDA, NVivo, webQDA, Dedoose, buscam ofertar ao usuário/pesquisador um esforço em balancear as possibilidades tecnológicas digitais de representação de VD em suas plataformas. Há um avanço no sentido de que algumas representações possuem movimentos para melhor interagir ao serem apresentadas/executadas, apesar de ser uma opção ainda limitada a poucas opções de modelos.

As representações de VD também indicaram se destacar de diferentes formas entre os QDAS analisados. Nos levando a concluir que ainda não existe um consenso do que seja um padrão adequado de representação de VD para os *dashboard* desses softwares. Entre elas se destacaram as nuvens de palavras e os *charts*.

Por fim consideramos que a pesquisa qualitativa na cibercultura tem permitido que o pesquisador possa melhor dialogar com/em um território que se interatue para além dos fenômenos discursivos e humanos, que adentra nos virtuais, materiais, não-humanos e mais que humanos, sendo os QDAS uma possibilidade para visualizar e analisar dados qualitativos com transparência neste cenário.

#### **Referências**

**ATLAS.TI Website**. Disponível em: <http://atlasti.com/>. Acesso em: 16 jan. 2020.

BARDIN, Laurence. **Análise de conteúdo**. 4. ed. Lisboa: Edições70, 2010.

CAIRO, A. **Infografía 2.0**: Visualización interactiva de informacíon em prensa. Madrid: Alamut, 2008.

CARD, S. K.; MACKINLAY, J. D.; SHNEIDERMAN, B.; CARD, M. **Readings in Information Visualization**: Using Vision to Think. Morgan Kaufmann Series in Interactive Technologies, Academic Press, 1999.

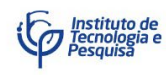

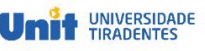

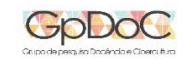

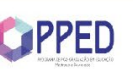

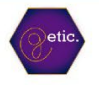

**DOC** 

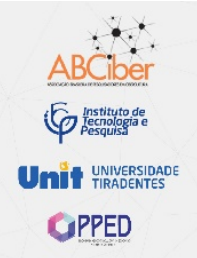

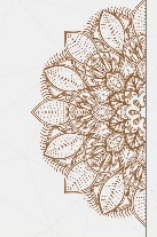

### **II ENCONTRO REGIONAL NORTE-NORDESTE DA ABCiber**

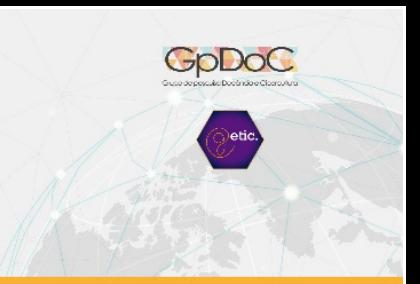

Redes Educativas e os desafios atuais da Cibercultura 21 a 22 de novembro de 2019 - Aracaju - SE

CASSIANI, S. H. et al. A teoria fundamentada nos dados como abordagem da pesquisa interativa. **Revista Latino Americana de Enfermagem**. 4, p. 75-88, p. 1996.

COSTA, A; REIS, L. Vantagens e desvantagens do uso de software na análise de dados qualitativos. **RISTI**, n. 23, p. ix-xii, set. 2017.

Dedoose WebSite. **Great Research**. Made Easy! – online. Disponível em: <http://www.dedoose.com/>. Acesso em: 16 jan. 2020.

FREITAS, C.M.D.S.; CHUBACHI, O.M.; LUZZARDI, P.R.G.; CAVA, R.A. Introdução à Visualização de Informações. **Revista de Informatica Teórica e Aplicada**, Porto Alegre, RS, v. 8, n. 2, p. 143-158, 2001.

GLASER, B.; STRAUSS, A. **The discovery of grounded theory**. New York: Aldene de Gruyter, 1967. 271p.

LAGE, M. C.; GODOY, A. S. O uso do computador na análise de dados qualitativos: questões emergentes. **RAM, Rev. Adm. Mackenzie**, São Paulo, v. 9, n. 4, p. 75-98, jun. 2008.

LAGE, M. C. Os softwares tipo CAQDAS e a sua contribuição para a pesquisa qualitativa em educação. **ETD - Educação Temática Digital, Campinas**, v.12, n.2, p.42-58, jan./jun. 2011.

LEMOS, A.; LÉVY, P. **O futuro da internet**: em direção a uma ciberdemocracia planetária. São Paulo: Paulus, 2010.

[LEMOS, A.](http://lattes.cnpq.br/5586679333125539) Ciborgues, Cartografias e Cidades: algumas reflexões sobre teoria Ator-Rede e Cibercultura. **Revista de Comunicação e Linguagens**, v. 42, p. 75-87-87, 2011.

[LEMOS, A.](http://lattes.cnpq.br/5586679333125539) Jogos Móveis Locativos. Cibercultura, espaço urbano e mídia locativa. **Revista USP**, v. 86, p. 54-65, 2010.

LÈVY, P. **Cibercultura**. Rio de Janeiro: Ed. 34, 1999.

NASCIMENTO, H.; FERREIRA, C. Uma introdução à visualização de informações. **VISUALIDADES**, Goiânia v.9 n.2 p. 13-43, jul/dez. 2011.

NUNES, J. V.; WOLOSZYN, M.; GONÇALVES, B. S.; PINTO, M. D. de S. A pesquisa qualitativa apoiada por softwares de análise de dados: uma investigação a partir de exemplos. **Fronteiras - estudos midiáticos**, *19*(2), 233–244, 2017. Disponível em: <https://doi.org/10.4013/fem.201 7.192.08>. Acesso em: 16 jan. 2020.

**NVivo Website**. Disponível em: <http://www.qsrinternational.com/>. Acesso em: 16 jan. 2020.

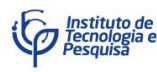

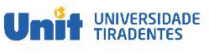

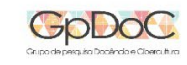

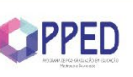

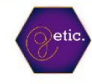

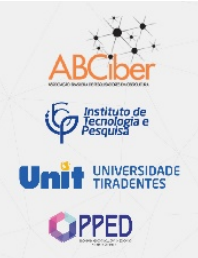

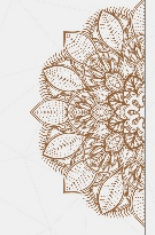

### **I ENCONTRO REGIONAL NORTE-NORDESTE DA ABCiber**

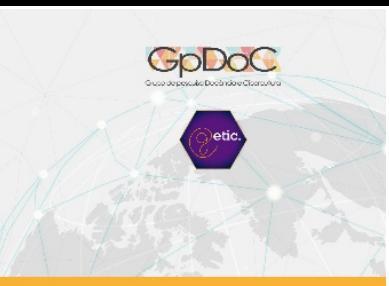

Redes Educativas e os desafios atuais da Cibercultura

PEREIRA, F. P. A. **Big Data e Data Analysis:** Visualização de Informação. Dissertação de Mestrado. Universidade do Minho, Escola de Engenharia. 2015.

Pat Research. Disponível em: < [https://www.predictiveanalyticstoday.com/top-qualitative](https://www.predictiveanalyticstoday.com/top-qualitative-data-analysis-software/)[data-analysis-software/>](https://www.predictiveanalyticstoday.com/top-qualitative-data-analysis-software/). Acesso em 09 de set. de 2019.

**Portal Ecoit Segurança Digital**. Disponível em: <https://ecoit.com.br/computacao-emnuvem/>. Acesso em: 07 jan. 2020.

QUIRKOS. **Simple qualitative analysis software**: Beautiful qualitative data analysis with Quirkos. Disponível em: < [https://www.quirkos.com/>](https://www.quirkos.com/). Acesso em: 16 de jan. 2020.

Researchware, Inc. **Qualitative analysis with HyperRESEARCH**. Disponível em: < [http://www.researchware.com/products/hyperresearch.html>](http://www.researchware.com/products/hyperresearch.html). Acesso em: 16 jan. 2020.

RIBEIRO, Ana Elisa. VISUALIZAÇÃO DE INFORMAÇÃO E ALFABETISMO GRÁFICO: questões para a pesquisa. **Inf. & Soc.:** Est., João Pessoa, v.22, n.1, p. 39-50, jan./abr. 2012.

[SANTAELLA, Lucia.](http://lattes.cnpq.br/8886485096957731) Da cultura das mídias à cibercultura: O advento dos pós-humano. **Revista FAMECOS**, Porto Alegre, p. 23-32, 2003.

SILVA, E.; MENEZES, E. **Metodologia da pesquisa e elaboração de dissertação**. Florianópolis: Ed. 4, 2005.

STERN, P. N. Grounded theory methodology its uses and processes. **Image**, v. 12, n. 1, p. 20- 23, 1980.

STRAUSS, A.; CORBIN, J. **Basics of qualitative research**. Thousand Lage Daks: Lage Publications, 1990. 267 p.

TEXEIRA, A; BECKER, F. Novas possibilidades da pesquisa qualitativa via sistemas CAQDAS. **Sociologias**, n.5, p. 94-113, jan./jun. 2001.

TRIVIÑOS, A. N. S. **Introdução à pesquisa em ciências sociais**: a pesquisa qualitativa em educação. São Paulo: Atlas, 1987.

VERBI GmbH. **MAXQDA – The Art of Data Analysis – online**. Disponível em: <http://www.maxqda.com>. Acesso em: 16 jan. 2020.

webQDA Website. **webQDA - Software de Apoio à Análise Qualitativa – online**. Disponível em: <https://www.webqda.com/>. Acesso em: 16 jan. 2020.

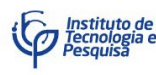

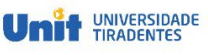

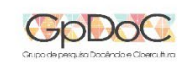

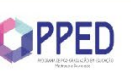

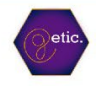

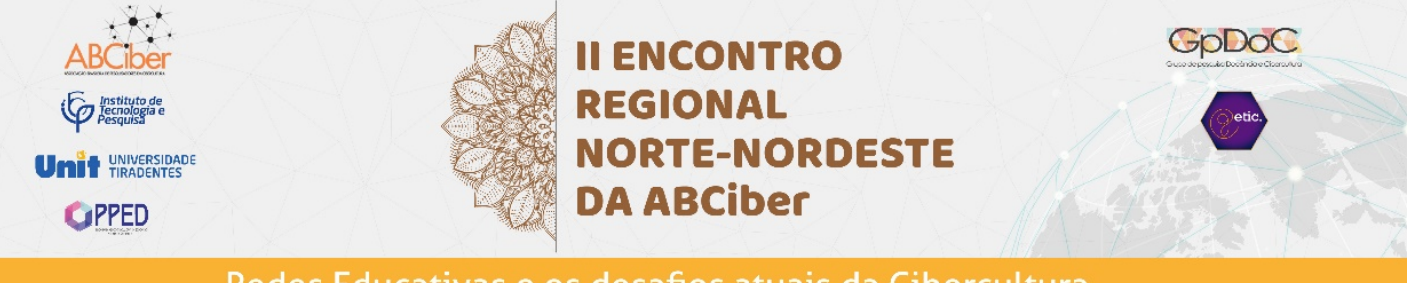

**Wikipedia – MAXQDA**. Disponível em: <http://en.wikipedia.org/wiki/MAXQDA>. Acesso em: 16 jan. 2020.

**Wikipedia – NVivo**. Disponível em: <https//en.wikipedia.org/wiki/ NVivo>. Acesso em: 16 jan. 2020.

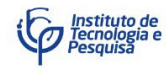

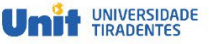

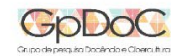

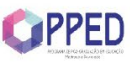

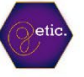